# Package 'DQAgui'

July 4, 2022

Title Graphical User Interface for Data Quality Assessment

Version 0.2.1

#### **Description**

A graphical user interface (GUI) to the functions implemented in the R package 'DQAstats'.

License GPL-3

URL <https://github.com/miracum/dqa-dqagui>

BugReports <https://github.com/miracum/dqa-dqagui/issues>

Encoding UTF-8

Date 2022-07-04

**Imports** data.table, daterangepicker, DIZtools  $(>= 0.0.5)$ , DIZutils  $(>=$  $(0.1.1)$ , DQAstats ( $>= 0.3.1$ ), DT, jsonlite, knitr, lubridate, magrittr, parsedate, shiny, shinyalert, shinydashboard, shinyFiles, shinyjs, shinyWidgets, waiter

**Suggests** lintr, test that  $(>= 3.0.0)$ 

RoxygenNote 7.2.0

NeedsCompilation no

Author Lorenz A. Kapsner [cre, aut] (<<https://orcid.org/0000-0003-1866-860X>>), Jonathan M. Mang [aut] (<<https://orcid.org/0000-0003-0518-4710>>), MIRACUM - Medical Informatics in Research and Care in University Medicine [fnd], Universitätsklinikum Erlangen [cph]

Maintainer Lorenz A. Kapsner <lorenz.kapsner@uk-erlangen.de>

Repository CRAN

Date/Publication 2022-07-04 11:30:02 UTC

# R topics documented:

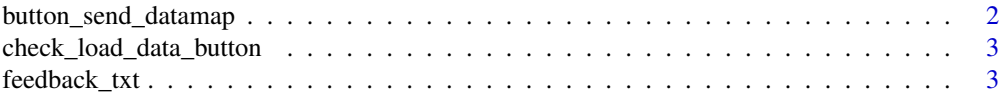

<span id="page-1-0"></span>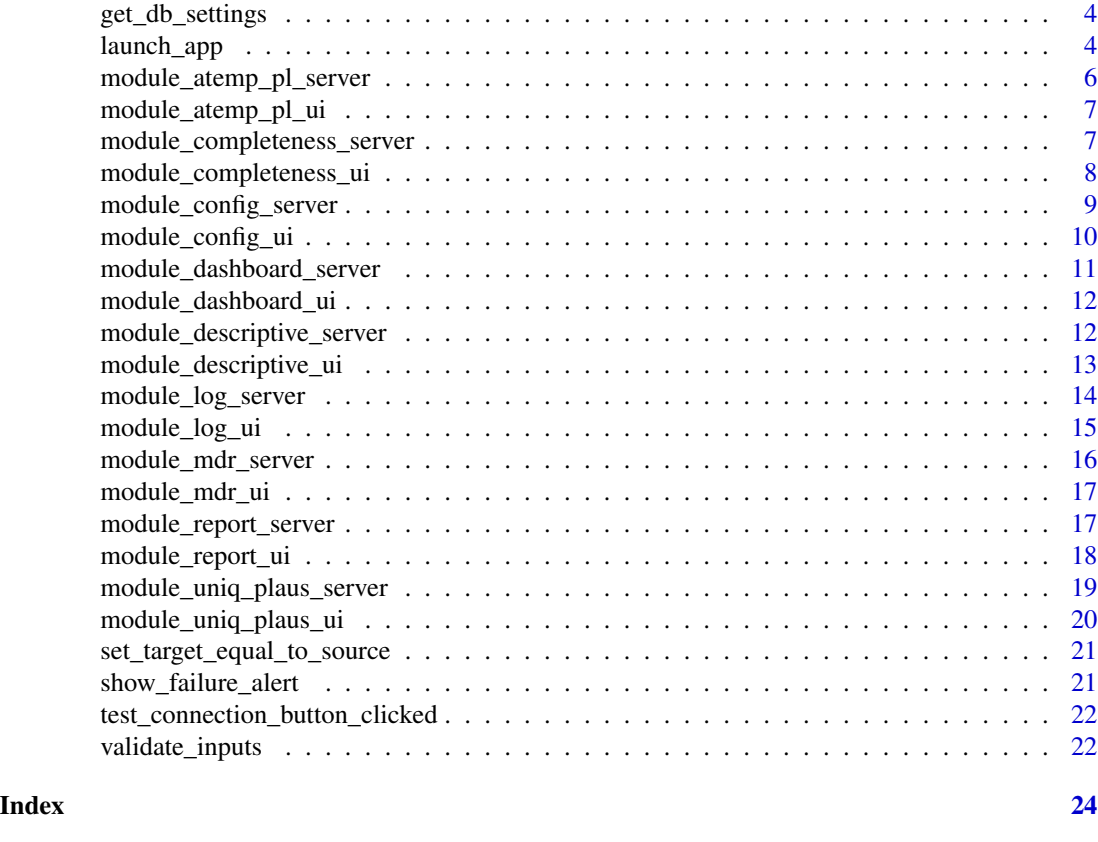

button\_send\_datamap *button\_send\_datamap*

#### Description

This function is an exported wrapper around the actual function to send the datamap. This actual function can be customized by the user.

#### Usage

```
button_send_datamap(rv)
```
#### Arguments

rv The global rv object. rv\$datamap needs to be valid.

# Value

This functions is used to trigger logic when clicking the "Send Datamap" button on the dashboard (default: triggers the composing of an email by making use of the java-script command 'window.open('mailto: ...')'). When customizing 'DQAgui', the function 'button\_send\_datamap' can be overwritten in the namespace to trigger any other logic, wanted by the user.

<span id="page-2-0"></span>check\_load\_data\_button 3

#### Examples

```
if (interactive()) {
 button_send_datamap(rv=rv)
}
```
check\_load\_data\_button

*Evaluates whether the load-data button needs to be shown or not.*

#### Description

If there is a valid source system and a valid target system (this is also the case if the user set target == source), the result of this function will be TRUE and the button will be displayed via shinyjs. Otherwise the result is FALSE and the button will be hidden. This function also displays (or hides) the variables which can be assessed.

#### Usage

check\_load\_data\_button(rv, session)

#### Arguments

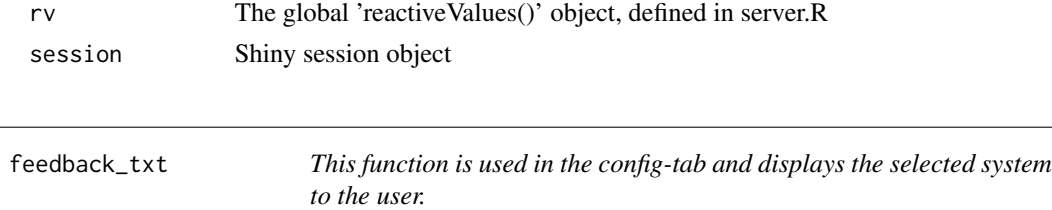

#### Description

This function is used in the config-tab and displays the selected system to the user.

### Usage

```
feedback_txt(system, type)
```
# Arguments

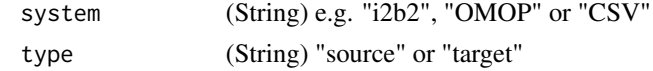

#### Value

String containing the input params in a propper manner

<span id="page-3-0"></span>get\_db\_settings *get\_db\_settings*

#### Description

get\_db\_settings

#### Usage

get\_db\_settings(input, target = TRUE, db\_type, displayname\_gui, rv)

#### Arguments

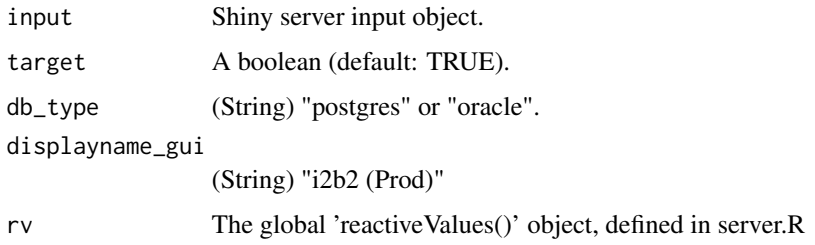

#### Value

This functions returns a data table of key-value pairs for the database settings, which are parsed from the respective config tab from the shiny application.

#### Examples

```
if (interactive()) {
 get_db_settings(
 input = input,
  target = TRUE,db_type = "postgres"
)
}
```
launch\_app *Launch the DQA graphical user interface (GUI)*

# Description

Launch the DQA graphical user interface (GUI)

# launch\_app 5

# Usage

```
launch_app(
 port = 3838,
 utils_path = system.file("demo_data/utilities", package = "DQAstats"),
 mdr_filename = "mdr_example_data.csv",
 logfile_dir = tempdir(),
 parallel = FALSE,
 ncores = 2,
 demo_usage = FALSE
)
```
#### Arguments

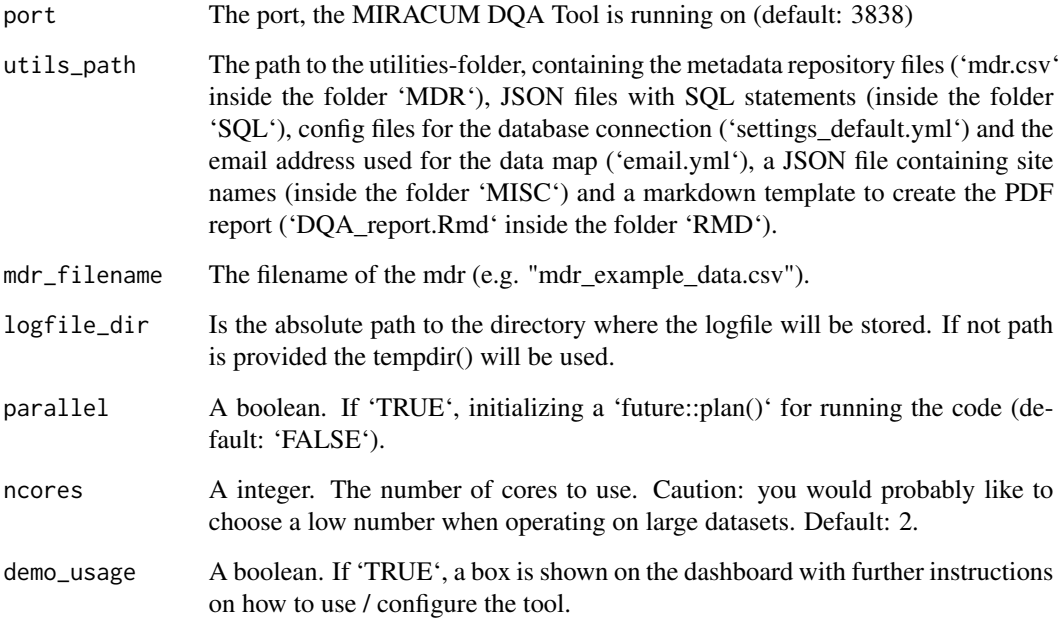

# Value

Executing this function returns a DQAgui shiny application.

```
if (interactive()) {
  launch_app()
}
```
<span id="page-5-0"></span>module\_atemp\_pl\_server

*module\_atemp\_pl\_server*

# Description

module\_atemp\_pl\_server

#### Usage

```
module_atemp_pl_server(input, output, session, rv, input_re)
```
#### Arguments

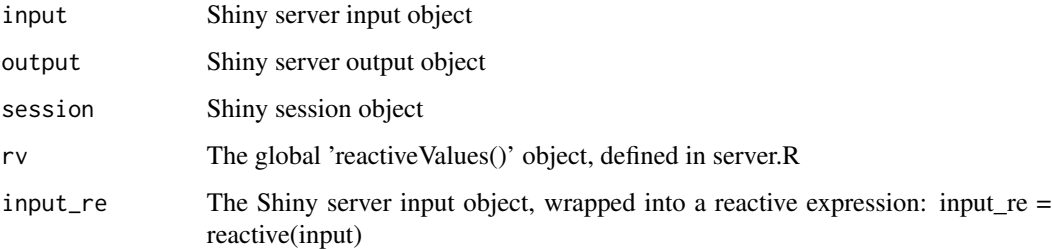

#### Value

The function returns a shiny server module.

#### See Also

<https://shiny.rstudio.com/articles/modules.html>

```
if (interactive()) {
rv \leftarrow list()shiny::callModule(
 module_atemp_pl_server,
  "moduleAtemporalPlausibilities",
 rv = rv,input_re = reactive(input)
)
}
```
<span id="page-6-0"></span>module\_atemp\_pl\_ui *module\_atemp\_pl\_ui*

#### Description

module\_atemp\_pl\_ui

#### Usage

module\_atemp\_pl\_ui(id)

#### Arguments

id A character. The identifier of the shiny object

#### Value

The function returns a shiny ui module.

### See Also

<https://shiny.rstudio.com/articles/modules.html>

#### Examples

```
if (interactive()) {
shinydashboard::tabItems(
  shinydashboard::tabItem(
    tabName = "atemp_plausi",
    module_atemp_pl_ui(
      "moduleAtemporalPlausibilities"
    )
 )
\mathcal{L}}
```
module\_completeness\_server *module\_completeness\_server*

# Description

module\_completeness\_server

#### Usage

```
module_completeness_server(input, output, session, rv, input_re)
```
### <span id="page-7-0"></span>Arguments

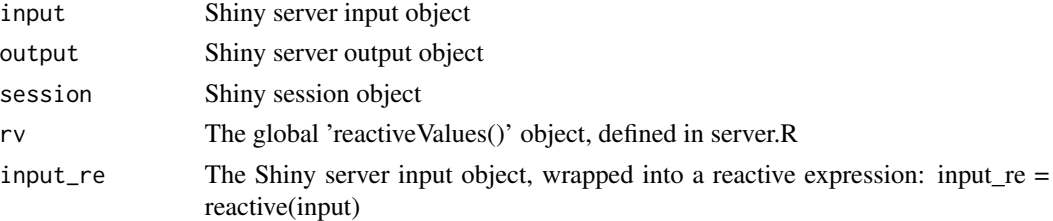

#### Value

The function returns a shiny server module.

#### See Also

<https://shiny.rstudio.com/articles/modules.html>

#### Examples

```
if (interactive()) {
rv <- list()
shiny::callModule(
  module_completeness_server,
  "moduleCompleteness",
  rv = rv,
  input_re = reactive(input)
)
}
```
module\_completeness\_ui

*module\_completeness\_ui*

#### Description

module\_completeness\_ui

#### Usage

module\_completeness\_ui(id)

#### Arguments

id A character. The identifier of the shiny object

#### Value

The function returns a shiny ui module.

<span id="page-8-0"></span>module\_config\_server 9

# See Also

<https://shiny.rstudio.com/articles/modules.html>

#### Examples

```
if (interactive()) {
shinydashboard::tabItems(
  shinydashboard::tabItem(
    tabName = "completeness",
   module_completeness_ui(
      "moduleCompleteness"
   )
 )
)
}
```
module\_config\_server *module\_config\_server*

#### Description

module\_config\_server

#### Usage

```
module_config_server(input, output, session, rv, input_re)
```
#### Arguments

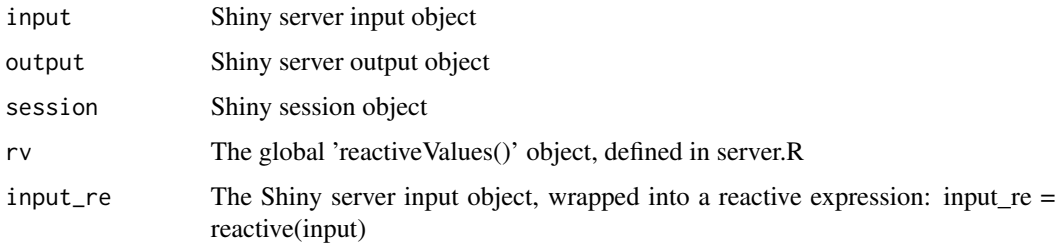

#### Value

The function returns a shiny server module.

#### See Also

<https://shiny.rstudio.com/articles/modules.html>

# Examples

```
if (interactive()) {
rv \leftarrow list()shiny::callModule(
  module_config_server,
  "moduleConfig",
  rv = rv,input_re = reactive(input)
\mathcal{L}}
```
module\_config\_ui *module\_config\_ui*

### Description

module\_config\_ui

#### Usage

module\_config\_ui(id)

#### Arguments

id A character. The identifier of the shiny object

### Value

The function returns a shiny ui module.

# See Also

<https://shiny.rstudio.com/articles/modules.html>

```
if (interactive()) {
shinydashboard::tabItems(
  shinydashboard::tabItem(
    tabName = "config",
    module_config_ui(
      "moduleConfig"
    )
 )
)
}
```
<span id="page-9-0"></span>

<span id="page-10-0"></span>module\_dashboard\_server

*module\_dashboard\_server*

# Description

module\_dashboard\_server

#### Usage

```
module_dashboard_server(input, output, session, rv, input_re)
```
# Arguments

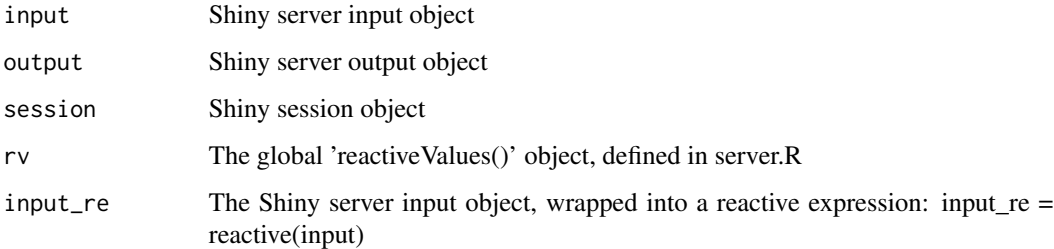

#### Value

The function returns a shiny server module.

### See Also

<https://shiny.rstudio.com/articles/modules.html>

```
if (interactive()) {
rv \leftarrow list()shiny::callModule(
 module_dashboard_server,
  "moduleDashboard",
 rv = rv,input_re = reactive(input)
)
}
```
<span id="page-11-0"></span>module\_dashboard\_ui *module\_dashboard\_ui*

#### Description

module\_dashboard\_ui

#### Usage

module\_dashboard\_ui(id)

#### Arguments

id A character. The identifier of the shiny object

#### Value

The function returns a shiny ui module.

# See Also

<https://shiny.rstudio.com/articles/modules.html>

#### Examples

```
if (interactive()) {
shinydashboard::tabItems(
  shinydashboard::tabItem(
    tabName = "dashboard",
   module_dashboard_ui(
      "moduleDashboard"
   )
 )
)
}
```
module\_descriptive\_server *module\_descriptive\_server*

# Description

module\_descriptive\_server

#### Usage

module\_descriptive\_server(input, output, session, rv, input\_re)

#### <span id="page-12-0"></span>Arguments

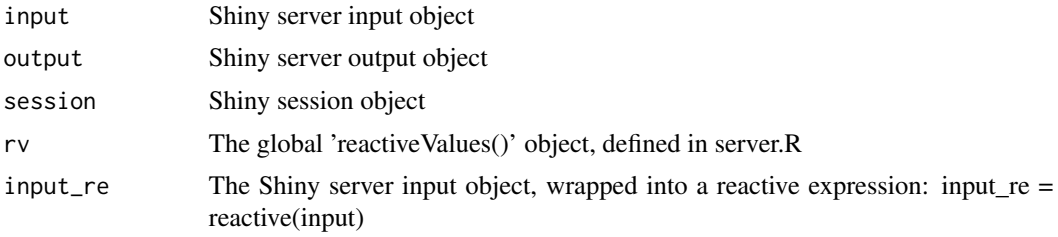

# Value

The function returns a shiny server module.

#### See Also

<https://shiny.rstudio.com/articles/modules.html>

### Examples

```
if (interactive()) {
rv \leftarrow list()shiny::callModule(
 module_descriptive_server,
  "moduleDescriptive",
  rv = rv,
  input_re = reactive(input)
\,}
```
module\_descriptive\_ui *module\_descriptive\_ui*

#### Description

module\_descriptive\_ui

#### Usage

```
module_descriptive_ui(id)
```
# Arguments

id A character. The identifier of the shiny object

#### Value

The function returns a shiny ui module.

# See Also

<https://shiny.rstudio.com/articles/modules.html>

#### Examples

```
if (interactive()) {
shinydashboard::tabItems(
  shinydashboard::tabItem(
    tabName = "descriptive",
   module_descriptive_ui(
      "moduleDescriptive"
   )
 )
)
}
```
module\_log\_server *module\_log\_server*

#### Description

module\_log\_server

#### Usage

```
module_log_server(input, output, session, rv, input_re)
```
#### Arguments

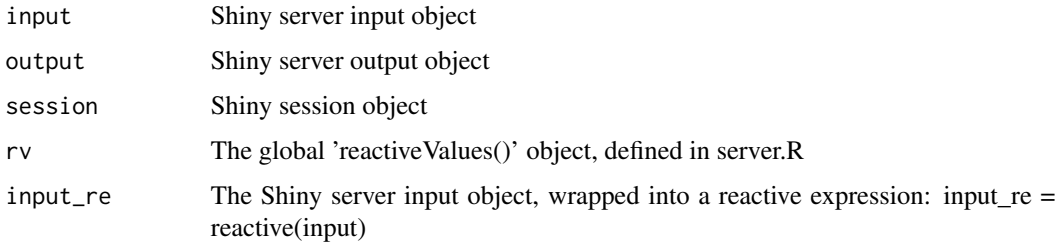

#### Value

The function returns a shiny server module.

#### See Also

<https://shiny.rstudio.com/articles/modules.html>

<span id="page-13-0"></span>

#### <span id="page-14-0"></span>module\_log\_ui 15

#### Examples

```
if (interactive()) {
rv \leftarrow list()shiny::callModule(
  module_log_server,
  "moduleLogging",
  rv = rv,input_re = reactive(input)
\mathcal{L}}
```
module\_log\_ui *module\_log\_ui*

### Description

module\_log\_ui

#### Usage

module\_log\_ui(id)

#### Arguments

id A character. The identifier of the shiny object

### Value

The function returns a shiny ui module.

# See Also

<https://shiny.rstudio.com/articles/modules.html>

```
if (interactive()) {
shinydashboard::tabItems(
  shinydashboard::tabItem(
    tabName = "logging",
    module_log_ui(
      "moduleLogging"
    )
 )
)
}
```
<span id="page-15-0"></span>module\_mdr\_server *module\_mdr\_server*

#### Description

module\_mdr\_server

# Usage

module\_mdr\_server(input, output, session, rv, input\_re)

# Arguments

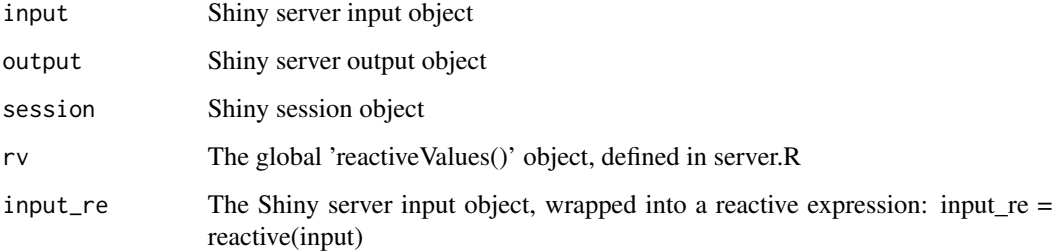

#### Value

The function returns a shiny server module.

#### See Also

<https://shiny.rstudio.com/articles/modules.html>

```
if (interactive()) {
rv \leftarrow list()shiny::callModule(
 module_mdr_server,
 "moduleMDR",
  rv = rv,input_re = reactive(input)
)
}
```
<span id="page-16-0"></span>module\_mdr\_ui *module\_mdr\_ui*

#### Description

module\_mdr\_ui

#### Usage

module\_mdr\_ui(id)

#### Arguments

id A character. The identifier of the shiny object

#### Value

The function returns a shiny ui module.

# See Also

<https://shiny.rstudio.com/articles/modules.html>

# Examples

```
if (interactive()) {
shinydashboard::tabItems(
  shinydashboard::tabItem(
    tabName = "mdr",module_mdr_ui(
      "moduleMDR"
    )
  )
\mathcal{L}}
```
module\_report\_server *module\_report\_server*

# Description

module\_report\_server

#### Usage

```
module_report_server(input, output, session, rv, input_re)
```
#### <span id="page-17-0"></span>Arguments

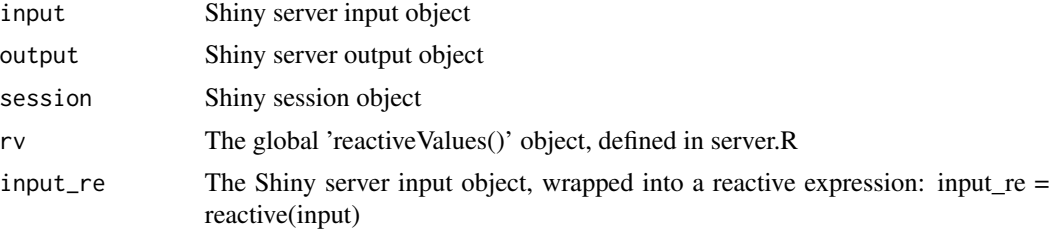

# Value

The function returns a shiny server module.

#### See Also

<https://shiny.rstudio.com/articles/modules.html>

### Examples

```
if (interactive()) {
rv \leftarrow list()shiny::callModule(
 module_report_server,
  "moduleReport",
  rv = rv,
  input_re = reactive(input)
\,}
```
module\_report\_ui *module\_report\_ui*

# Description

module\_report\_ui

#### Usage

module\_report\_ui(id)

# Arguments

id A character. The identifier of the shiny object

## Value

The function returns a shiny ui module.

<span id="page-18-0"></span>module\_uniq\_plaus\_server 19

# See Also

<https://shiny.rstudio.com/articles/modules.html>

#### Examples

```
if (interactive()) {
shinydashboard::tabItems(
  shinydashboard::tabItem(
    tabName = "report",
   module_report_ui(
      "moduleReport"
   )
 )
)
}
```
module\_uniq\_plaus\_server *module\_uniq\_plaus\_server*

#### Description

module\_uniq\_plaus\_server

#### Usage

```
module_uniq_plaus_server(input, output, session, rv, input_re)
```
#### Arguments

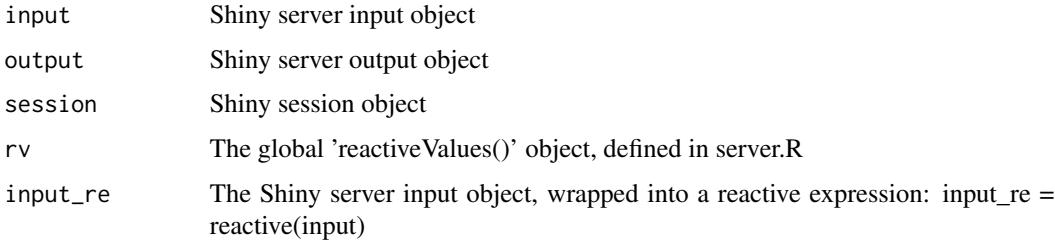

#### Value

The function returns a shiny server module.

### See Also

<https://shiny.rstudio.com/articles/modules.html>

# Examples

```
if (interactive()) {
rv \leftarrow list()shiny::callModule(
  module_uniq_plaus_server,
  "moduleUniquenessPlausibilities",
  rv = rv,input_re = reactive(input)
\mathcal{L}}
```
module\_uniq\_plaus\_ui *module\_uniq\_plaus\_ui*

### Description

module\_uniq\_plaus\_ui

#### Usage

module\_uniq\_plaus\_ui(id)

#### Arguments

id A character. The identifier of the shiny object

# Value

The function returns a shiny ui module.

# See Also

<https://shiny.rstudio.com/articles/modules.html>

```
if (interactive()) {
shinydashboard::tabItems(
  shinydashboard::tabItem(
    tabName = "uniq_plausis",
    module_uniq_plaus_ui(
      "moduleUniquenessPlausibilities"
    )
 )
)
}
```
<span id="page-19-0"></span>

<span id="page-20-0"></span>set\_target\_equal\_to\_source

*This function is called when the user clicks on the button*

### Description

"Set target == source". It sets target settings = source settings.

#### Usage

```
set_target_equal_to_source(rv)
```
#### Arguments

rv The global 'reactiveValues()' object, defined in server.R

show\_failure\_alert *Sjows an error alert modal with the hint to look into the logfile.*

#### Description

See title.

#### Usage

```
show_failure_alert(what_failed)
```
#### Arguments

what\_failed Short description of what failed.Like: "Getting the data failed." '

### Value

Nothing - Just shows the alert modal.

<span id="page-21-0"></span>test\_connection\_button\_clicked

*Checks if an connection can be established to the system.*

#### Description

After the button "Check connection" is pressed in the GUI, this function will be called and tries to connect to this system and feedbacks the result to the user. If the connection is successfully established, the button will be disabled and this connection will be stored as valid for the given source/target system.

#### Usage

```
test_connection_button_clicked(
  rv,
  source_target,
 db_type,
  input,
 output,
  session
)
```
#### Arguments

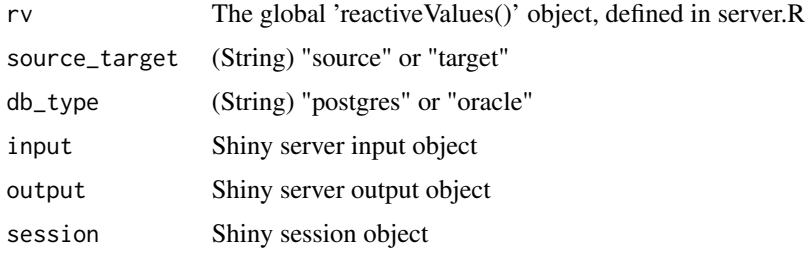

#### Value

true if the connection could be established and false otherwise (also if an error occurred)

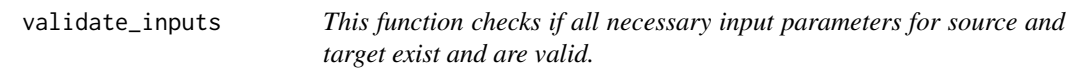

## Description

This function checks if all necessary input parameters for source and target exist and are valid.

# validate\_inputs 23

# Usage

validate\_inputs(rv, input, output, session)

# Arguments

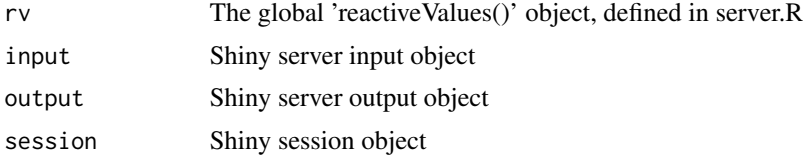

# <span id="page-23-0"></span>Index

button\_send\_datamap, [2](#page-1-0) check\_load\_data\_button, [3](#page-2-0) feedback\_txt, [3](#page-2-0) get\_db\_settings, [4](#page-3-0) launch\_app, [4](#page-3-0) module\_atemp\_pl\_server, [6](#page-5-0) module\_atemp\_pl\_ui, [7](#page-6-0) module\_completeness\_server, [7](#page-6-0) module\_completeness\_ui, [8](#page-7-0) module\_config\_server, [9](#page-8-0) module\_config\_ui, [10](#page-9-0) module\_dashboard\_server, [11](#page-10-0) module\_dashboard\_ui, [12](#page-11-0) module\_descriptive\_server, [12](#page-11-0) module\_descriptive\_ui, [13](#page-12-0) module\_log\_server, [14](#page-13-0) module\_log\_ui, [15](#page-14-0) module\_mdr\_server, [16](#page-15-0) module\_mdr\_ui, [17](#page-16-0) module\_report\_server, [17](#page-16-0) module\_report\_ui, [18](#page-17-0) module\_uniq\_plaus\_server, [19](#page-18-0) module\_uniq\_plaus\_ui, [20](#page-19-0) set\_target\_equal\_to\_source, [21](#page-20-0) show\_failure\_alert, [21](#page-20-0)

test\_connection\_button\_clicked, [22](#page-21-0)

validate\_inputs, [22](#page-21-0)